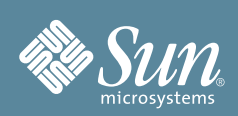

# Guide de démarrage du module serveur Sun Blade™ X6270

Ce guide décrit les étapes minimales que vous devez suivre pour mettre sous tension et démarrer le serveur pour la première fois.

Vous trouverez des informations détaillées dans le *Guide d'installation du module serveur Sun Blade X6270*, disponible en ligne sur le site Web de documentation Sun :

http://docs.sun.com/app/docs/prod/blade.x6270

Reportez-vous à la section [Documentation relative à ce produit](#page-6-0) à la fin de ce guide pour obtenir une liste des documents relatifs à ce système.

### **Sommaire**

Le module serveur Sun Blade TM X6270 est fourni avec les composants que vous avez commandés pour votre configuration et s'accompagne de la documentation sur la sécurité. Dans le kit de documentation et de médias, vous trouverez des documents sur l'installation, le CD/DVD Tools & Drivers, le CD/DVD Sun Installation Assistant et le CD/DVD Sun VTS. Si vous avez commandé des composants facultatifs, ceux-ci seront sans doute emballés et envoyés séparément.

### **Informations de sécurité et de conformité**

Avant de procéder à l'installation, reportez-vous aux documents suivants pour prendre connaissance des informations de sécurité :

- *Important Information for Sun Hardware Systems (Informations de sécurité importantes sur les composants matériels des systèmes Sun)* : document papier fourni avec le serveur.
- *Sun Blade X6270 Server Module Safety and Compliance Guide (Guide de sécurité et de conformité du module serveur Sun Blade X6270)* : disponible en ligne sur le site Web de documentation Sun.

### **Installation de composants facultatifs**

Avant d'installer le module serveur dans le châssis, installez d'abord les composants facultatifs que vous avez commandés avec le serveur, tels que les unités de disque dur, les modules DIMM, REM, FEM, etc. Reportezvous au *Guide d'installation du module serveur Sun Blade X6270* pour savoir comment installer ces composants facultatifs.

#### **Installation du module serveur et contrôle de l'état d'alimentation PASSIVE**

Mettez sous tension le châssis du système avant d'y installer le module serveur. Par défaut, le module serveur reçoit une alimentation passive du châssis du système sous tension, après l'insertion du module serveur dans le châssis. Pour plus d'informations sur la mise sous tension du châssis du système, reportez-vous à la documentation sur le châssis du système. Pour plus d'informations sur la mise sous tension du module serveur, reportez-vous au *Guide d'installation du module serveur Sun Blade X6270*. Les procédures indiquant comment appliquer l'alimentation principale au module serveur et mettre hors tension le module serveur sont également données dans cette section.

# ▼ **Insertion du module serveur dans un châssis sous tension**

**1. Vérifiez que le châssis du système est sous tension.** 

Lorsque le châssis est mis sous tension, ses ventilateurs se mettent à fonctionner, et la DEL d'alimentation/ OK devient verte et FIXE. La DEL d'alimentation/OK se trouve sur les panneaux avant et arrière du châssis. Si le châssis n'est pas sous tension, reportez-vous à la documentation du châssis du système.

- **2. Sur le devant du châssis, localisez le panneau de remplissage et dégagez-le de l'emplacement dans lequel vous allez insérer le module serveur. Tirez sur le levier et éjectez le panneau de remplissage.**
- **3. Mettez le module serveur en position verticale de sorte que les éjecteurs se trouvent à droite et soient sortis.**
- **4. Enfoncez le module serveur dans l'emplacement jusqu'à ce qu'il s'arrête et soit entièrement encastré dans le châssis.**
- **5. Pour bloquer le module serveur dans le châssis, procédez comme suit :**
	- Faites pivoter l'éjecteur supérieur vers le bas jusqu'à ce qu'il s'enclenche.
	- Faites pivoter l'éjecteur inférieur vers le haut jusqu'à ce qu'il s'enclenche.

Les éjecteurs sont bloqués, et une alimentation PASSIVE est appliquée au processeur de service du module serveur.

**Remarque –** Il se peut que le démarrage du processeur de service du serveur prenne quelques minutes. Pendant le démarrage du processeur de service, la DEL d'alimentation/OK se met à clignoter lentement (0,5 secondes allumée, 0,5 secondes éteinte). Après le démarrage du processeur de service, la DEL d'alimentation/ OK clignote en restant 0,1 secondes allumée, puis 2,9 secondes éteinte. Cet état de DEL indique que le processeur de service du serveur est prêt à être mis sous tension.

# <span id="page-1-0"></span>▼ **Contrôle de l'état d'alimentation PASSIVE sur le module serveur**

#### **1. Vérifiez que le châssis du système est sous tension.**

Un voyant vert FIXE (DEL d'alimentation/OK) signale que le châssis est sous tension. Si le châssis n'est pas sous tension, reportez-vous à la documentation du châssis du système pour savoir comment le mettre soustension.

#### **2. Assurez-vous que la DEL d'alimentation/OK du module serveur s'allume et émet un clignotement d'alimentation passive.**

Assurez-vous que la DEL d'alimentation/OK située sur le panneau avant du module serveur s'allume et clignote pour signaler un état d'alimentation passive (reste 0,1 secondes allumée, puis 2,9 secondes éteinte). Cet état de DEL indique que le processeur de service du serveur est actif mais que l'hôte du module serveur est hors tension.

**Remarque –** La DEL d'alimentation/OK émet un clignotement d'alimentation passive uniquement si l'alimentation du châssis est suffisante pour la mise sous tension du module serveur. Si tel n'est pas le cas, la DEL d'alimentation/OK reste éteinte jusqu'à ce que l'alimentation du châssis devienne suffisante. En cas de difficulté, passez en revue les messages du journal des événements ILOM pour déterminer si la mise sous tension du module serveur est autorisée. Reportez-vous également à la documentation du châssis du système pour en savoir plus sur la mise sous tension des composants du châssis.

**3. Poursuivez avec les tâches de configuration initiale du logiciel, comme indiqué dans les sections suivantes :** [Connexion à ILOM et configuration d'une adresse IP](#page-3-0) **et** [Configuration du système d'exploitation,](#page-4-0)  [des logiciels de pilote et des microprogrammes pour la plate-forme](#page-4-0)**.**

L'alimentation passive est fournie au processeur de service du module serveur, ce qui vous permet de vous connecter à ILOM et de configurer une adresse IP. Sachez que l'alimentation principale de l'hôte du module serveur doit être appliquée avant de pouvoir installer un système d'exploitation.

### <span id="page-2-0"></span>▼ **Application de l'alimentation principale au module serveur**

**1. Assurez-vous que la DEL d'alimentation/OK située sur le panneau avant du module serveur émet un clignotement d'alimentation passive.**

En mode d'alimentation passive, la DEL d'alimentation/OK située sur le panneau avant du module serveur clignote lentement (reste 0,1 secondes allumée, puis 2,9 secondes éteinte).

**2. Utilisez un objet pointu pour enfoncer et relâcher le bouton d'alimentation encastré, situé sur le panneau avant du module serveur.**

Assurez-vous que la DEL d'alimentation/OK située sur le panneau avant du module serveur est verte et reste FIXE. Cet état de DEL indique que le processeur de service du module serveur et son hôte sont tous les deux sous tension.

### ▼ **Mise hors tension du module serveur**

Pour arrêter l'alimentation principale du module serveur, suivez l'une des procédures ci-après.

- **Arrêt progressif :** utilisez un objet pointu non métallique pour enfoncer et relâcher le bouton d'alimentation situé sur le panneau avant du module serveur. Cette opération permet d'arrêter correctement un système d'exploitation ACPI (Advanced Configuration and Power Interface).
- **Arrêt d'urgence :** appuyez sur le bouton d'alimentation et maintenez-le enfoncé pendant quatre secondes pour couper l'alimentation principale et passer en mode d'alimentation passive. Dès que l'alimentation principale est coupée, la DEL Prêt pour le retrait du panneau avant s'allume pour indiquer que le module serveur est prêt à être retiré.

## <span id="page-3-0"></span>**Connexion à ILOM et configuration d'une adresse IP**

Pour connecter le processeur de service du module serveur à ILOM et configurer une adresse IP, plusieurs méthodes existent. Les procédures suivantes expliquent comment vous connecter à ILOM et configurer une adresse IP à l'aide de la connexion série, située sur le panneau avant du module serveur.

Pour savoir comment configurer et gérer le module serveur Sun Blade X6270 à l'aide du logiciel ILOM, reportezvous au *Guide d'installation du module serveur Sun Blade X6270* et au *Guide de l'utilisateur de Sun Integrated Lights Out Manager 2.0*.

# <span id="page-3-1"></span>▼ **Connexion à ILOM au moyen d'une connexion série**

**1. Assurez-vous que la DEL d'alimentation/OK située sur le panneau avant du module serveur n'est pas éteinte.** 

Pour plus d'informations à ce sujet, reportez-vous à la section [Contrôle de l'état d'alimentation PASSIVE sur](#page-1-0)  [le module serveur](#page-1-0) ou [Application de l'alimentation principale au module serveur.](#page-2-0)

- **2. Raccordez la fiche RJ-45 du connecteur de dongle à votre terminal série et au connecteur de dongle situé sur le panneau avant du module serveur. Vérifiez ensuite que le terminal série fonctionne.**
- **3. Dans la fenêtre du terminal qui s'ouvre sur la console série connectée, configurez les éléments suivants :**
	- 8N1: 8 bits de données, aucune parité, 1 bit d'arrêt
	- 9 600 bauds (par défaut, peut être défini sur n'importe quel débit standard inférieur à 57 600 bauds)
	- Contrôle de flux matériel désactivé (CTS/RTS)
- **4. Appuyez sur Entrée pour établir une connexion entre votre console série et le processeur de service du module serveur.**

L'invite de connexion à ILOM s'affiche après un court instant.

Par exemple : < nom hôte> Login:

**5. Connectez-vous à la CLI d'ILOM en entrant le nom d'utilisateur par défaut, root et le mot de passe par défaut, changeme.**

L'invite de la CLI par défaut s'ouvre (->), et le système et vous demande d'exécuter les commandes de CLI pour définir les paramètres réseau.

### ▼ **Configuration de l'adresse IP ILOM dans la CLI**

- **1. Connectez-vous à ILOM et définissez les paramètres comme indiqué dans la section** [Connexion à ILOM](#page-3-1)  [au moyen d'une connexion série](#page-3-1)**.**
- **2. À l'invite** (->)**, entrez la commande suivante pour définir le répertoire de travail :** 
	- -> **cd /SP/network**
- **3. Saisissez les commandes suivantes en utilisant vos propres adresses réseau au lieu des exemples cidessous :**
- Pour paramétrer une configuration Ethernet statique, tapez :
	- -> **cd /SP/network**
	- -> **set pendingipaddress=***129.144.82.26*
	- -> **set pendingipnetmask=***255.255.255.0*
	- -> **set pendingipgateway=***129.144.82.254*
	- -> **set pendingipdiscovery=static**
	- -> **set commitpending=true**
- Pour paramétrer une configuration Ethernet dynamique, tapez :
	- -> **cd /SP/network**
	- -> **set pendingipdiscovery=dhcp**
	- -> **set commitpending=true**
- **4. Pour vous déconnecter d'ILOM, tapez :exit.**

# **Enregistrement du système**

- **1. Localisez le numéro de série de votre système mentionné sur l'étiquette EZ ou la fiche d'informations client fournie avec le système.**
- **2. Accédez au site Web suivant pour enregistrer votre système :**

http://www.sun.com/service/warranty/index.xml#reg

#### <span id="page-4-0"></span>**Configuration du système d'exploitation, des logiciels de pilote et des microprogrammes pour la plate-forme**

Après vous être connecté au processeur de service d'ILOM et avoir configuré une adresse IP, vous pouvez configurer un SE préinstallé ou bien installer un système d'exploitation Solaris, Linux, VMware ou Windows et ses pilotes. Pour plus d'informations à ce sujet, consultez le tableau suivant.

**Remarque –** Sun recommande *vivement* l'utilisation de **Sun Installation Assistant (SIA)** pour automatiser les mises à niveau des microprogrammes si votre système le permet et pour installer un serveur d'exploitation Linux ou Windows pris en charge. Pour déterminer les systèmes d'exploitation et mises à niveau de microprogramme pris en charge par SIA pour votre serveur, accédez à la page Web http://www.sun.com/ systemmanagement/sia.jsp. SIA est disponible dans votre kit de documentation et de médias et en ligne à l'adresse :http://www.sun.com/systemmanagement/sia.jsp. Reportez-vous également au *Sun Installation Assistant for Windows and Linux User's Guide* (820-3357) disponible à l'adresse http://docs.sun.com/app/ docs/prod/install.x64svr#hic.

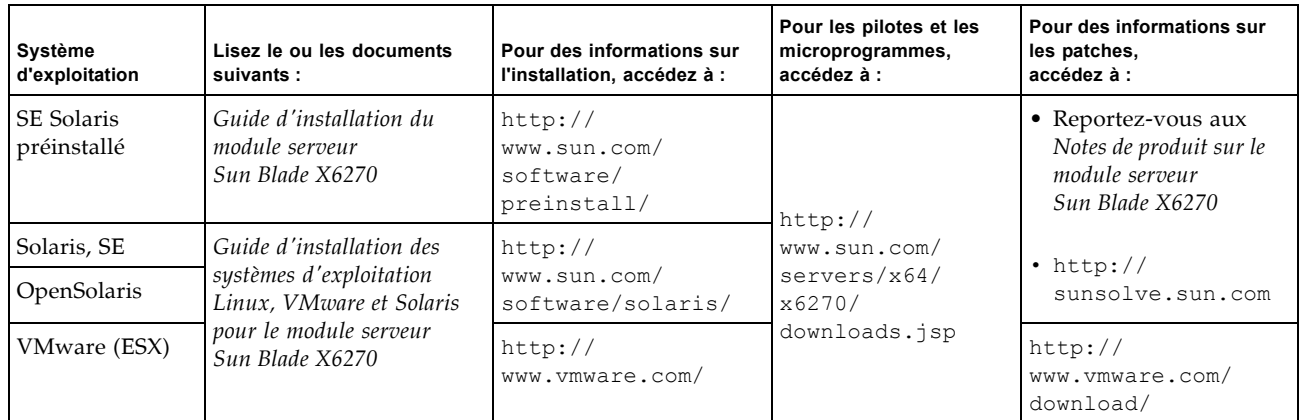

#### **Pour contacter Sun**

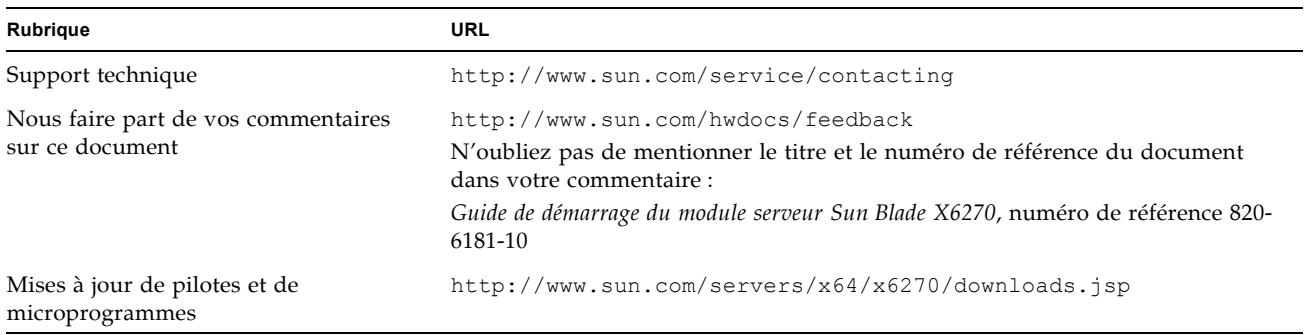

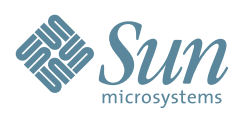

Copyright 2009 Sun Microsystems, Inc. All rights reserved.

Copyright 2009 Sun Microsystems, Inc. Tous droits réservés.

Sun Microsystems, Inc. www.sun.com

N° de référence : 820-7761-10, Rév.A

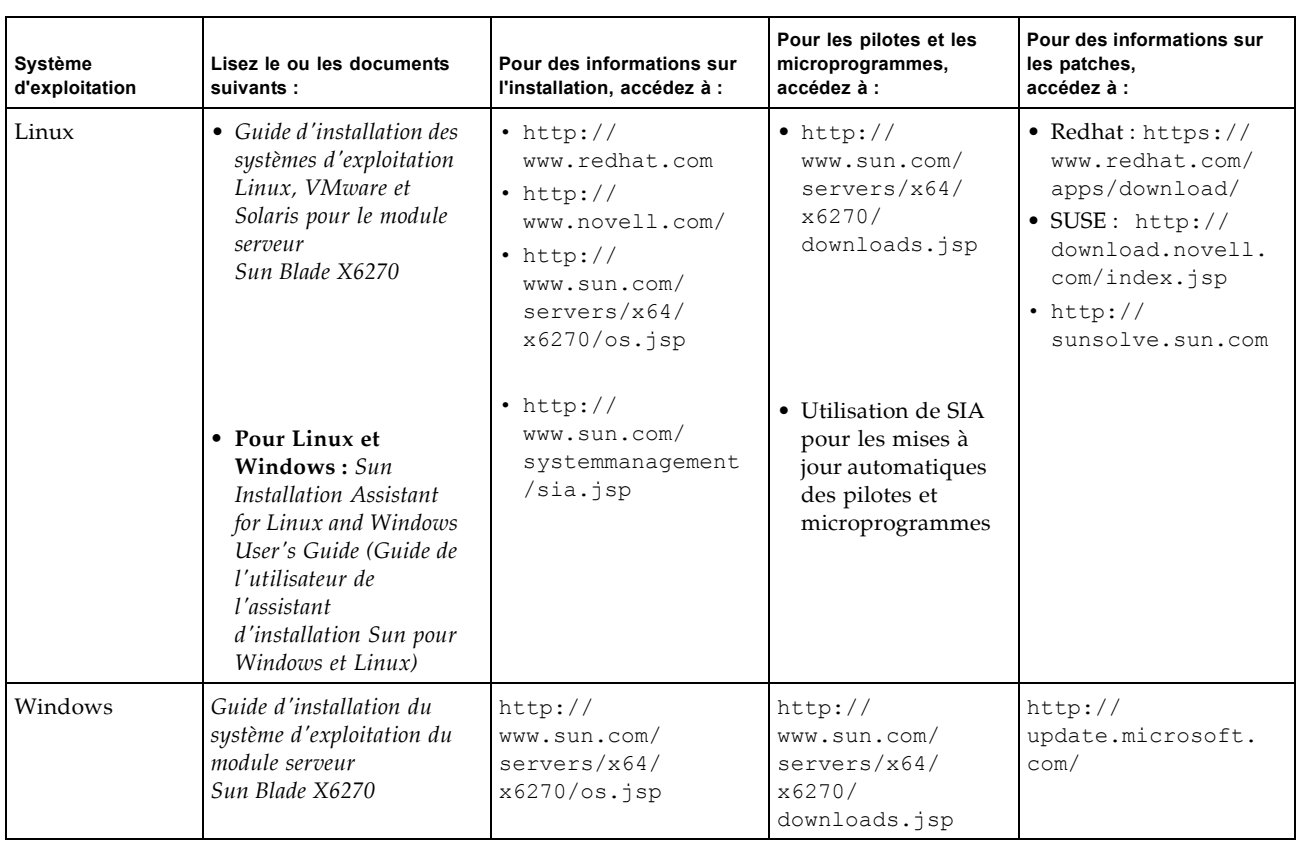

#### **Mise à niveau des microprogrammes et des pilotes**

Pour savoir comment mettre à niveau les pilotes et microprogrammes pris en charge par votre serveur, reportezvous au *Sun Installation Assistant for Windows and Linux User's Guide* ou aux instructions de mise à jour des microprogrammes du *Guide de l'utilisateur de Sun Integrated Lights Out Manager 2.0.* Sun conseille *vivement* l'utilisation du **SIA** pour mettre à jour les microprogrammes.

### <span id="page-6-0"></span>**Documentation relative à ce produit**

Le tableau suivant répertorie les documents dans l'ordre approximatif des tâches que vous devez effectuer pour installer un nouveau serveur. Passez en revue les tâches décrites sur la gauche, puis consultez la documentation correspondante indiquée à droite. Vous trouverez les versions les plus récentes de tous les documents sur le site Web de documentation Sun :

http://docs.sun.com/app/docs/prod/blade.x6270

Pour les versions traduites de la documentation, accédez au site Web http://docs.sun.com, puis sélectionnez votre langue pour accéder à la documentation correspondante.

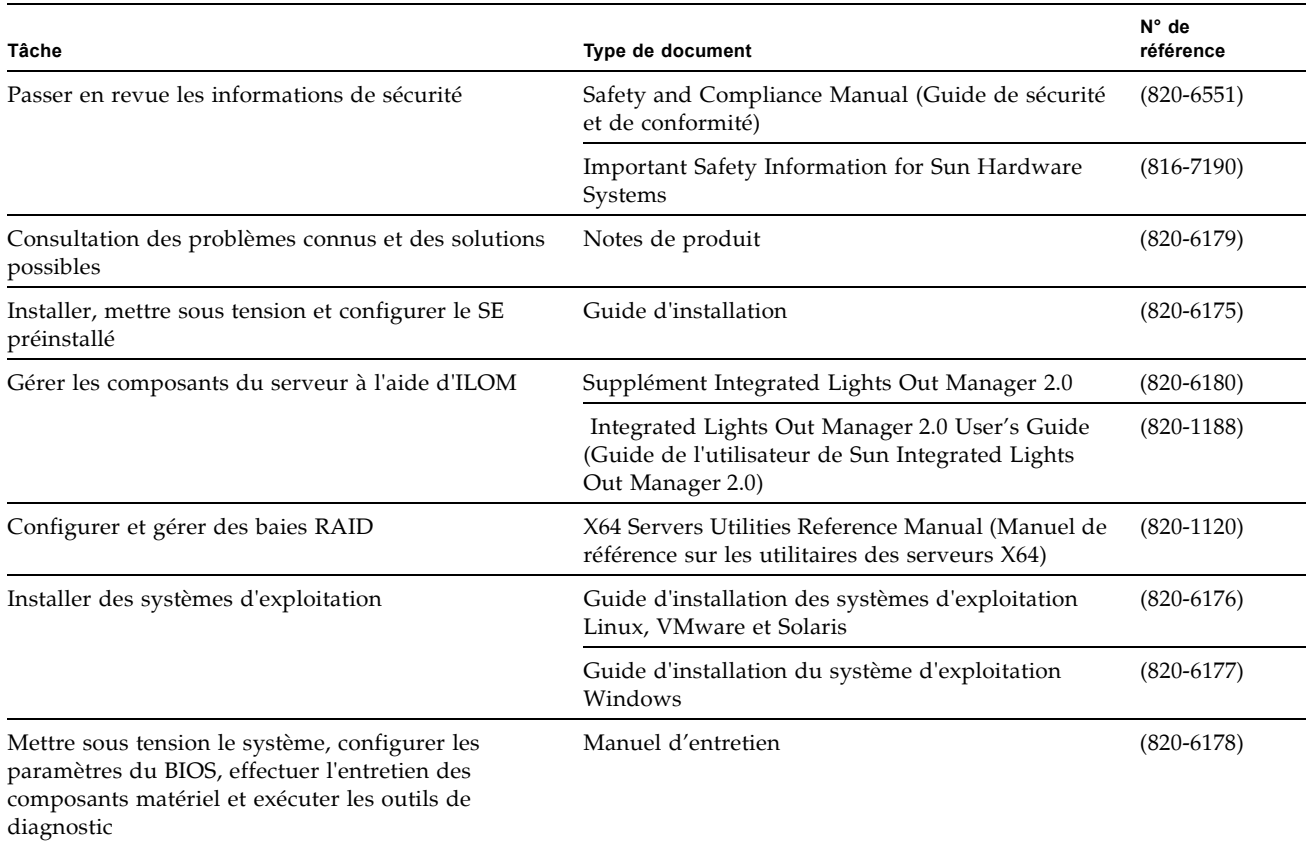